# Konfigurieren der Verbindung zwischen verschiedenen TLOC-Farben I

## Inhalt

**Einführung Voraussetzungen** Anforderungen Verwendete Komponenten Hintergrundinformationen **Konfigurieren** Netzwerkdiagramm **Konfiguration** Überprüfen **Fehlerbehebung** Zusammenfassung Zugehörige Informationen

# Einführung

In diesem Dokument wird die Konfiguration beschrieben, mit der ein Benutzer Verbindungen zwischen verschiedenen TLOC-Farben (Transport Location) implementieren kann.

# Voraussetzungen

### Anforderungen

Cisco empfiehlt, über Kenntnisse in folgenden Bereichen zu verfügen:

- Grundlegende Kenntnisse der SDWAN-Lösung (Software Defined Wide Area Network) von Viptela
- vSmart-Routing-Richtlinien
- Overlay Management Protocol (OMP)

### Verwendete Komponenten

Dieses Dokument ist nicht auf bestimmte Software- und Hardwareversionen beschränkt.

Die Informationen in diesem Dokument wurden von den Geräten in einer bestimmten Laborumgebung erstellt. Alle in diesem Dokument verwendeten Geräte haben mit einer leeren (Standard-)Konfiguration begonnen. Wenn Ihr Netzwerk in Betrieb ist, stellen Sie sicher, dass Sie die potenziellen Auswirkungen eines Befehls verstehen.

## Hintergrundinformationen

Diese Konfiguration kann hilfreich sein, wenn ein Benutzer über Standorte mit unterschiedlichen Verbindungen verfügt, die keine Tunnel zwischen ihnen erstellen können (z.B. Multiprotocol Label Switching (MPLS) Color (MPLS L3 Virtual Private Network (VPN)-Verbindung) und Internet/Long-Term Evolution (LTE) (generische Internetverbindung von Internet Service Provider (ISP) oder 3G/LTE-Verbindung). Die beiden Außenstellen können keinen Tunnel zwischen ihnen bilden, wenn Sie in einem Büro nur eine MPLS-Verbindung und in einem anderen nur eine Internetverbindung haben, aber wenn es einen Standort mit Verbindung zu beiden Farben gibt, ist dies mithilfe der Standard- oder zusammengefassten Route, die von diesem doppelt verbundenen Standort angekündigt wird, leicht zu erreichen.

## Konfigurieren

Alle Standorte verwenden ein VPN 40. Die folgende Tabelle fasst die Systemeinstellungen für alle 3 vEdges zusammen:

#### Hostname Standort-ID system-ip

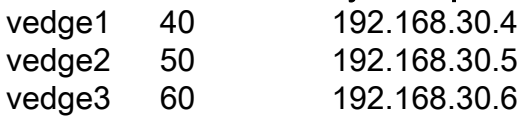

### Netzwerkdiagramm

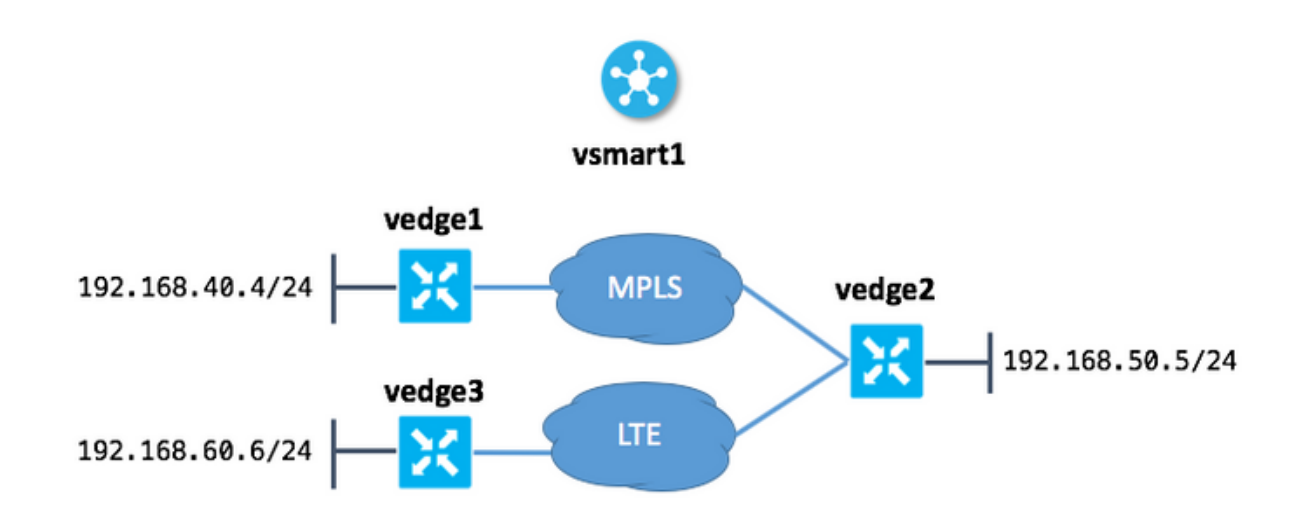

### Konfiguration

Die Konfiguration, die auf vSmart angewendet wird, um Verbindungen zwischen Standorten zu ermöglichen, sieht wie folgt aus:

```
policy
  lists
   site-list sites_ve1_40_ve3_60
```

```
 site-id 40
   site-id 60
 !
 control-policy ROUTE_LEAK
  sequence 10
   match route
    site-list sites_ve1_40_ve3_60
    !
   action accept
    set
     service vpn 40
    !
    !
   !
  default-action accept
  !
apply-policy
 site-list sites_ve1_40_ve3_60
  control-policy ROUTE_LEAK out
  !
!
```
# Überprüfen

In diesem Abschnitt überprüfen Sie, ob Ihre Konfiguration ordnungsgemäß funktioniert.

Vor Anwendung der Kontrollrichtlinie:

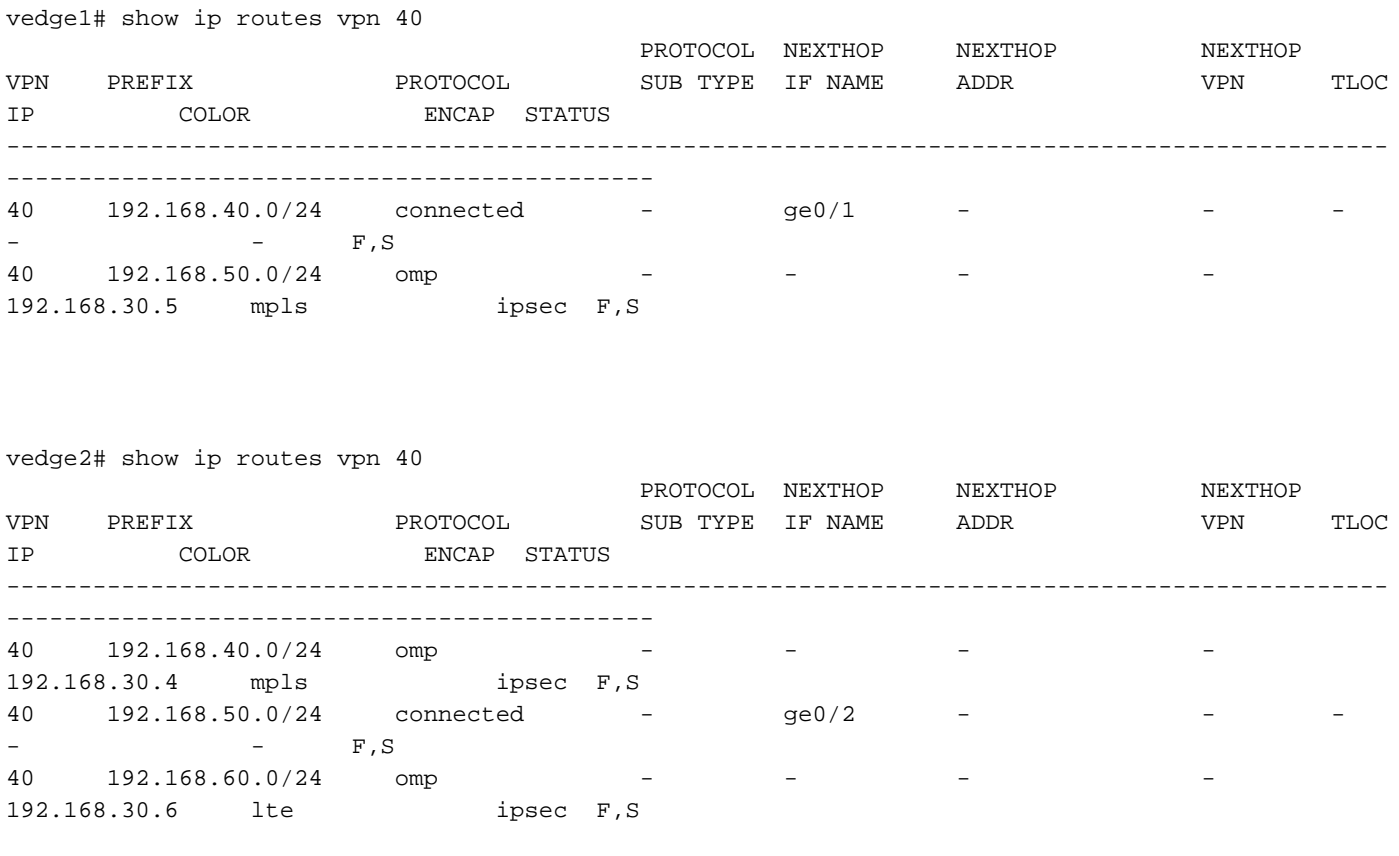

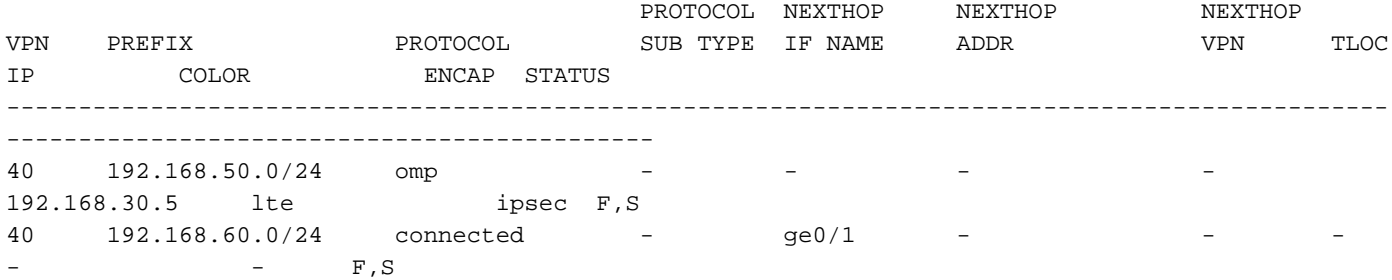

Nachdem die Richtlinie im Abschnitt "Anwenden von Richtlinien" auf vSmart angewendet wurde:

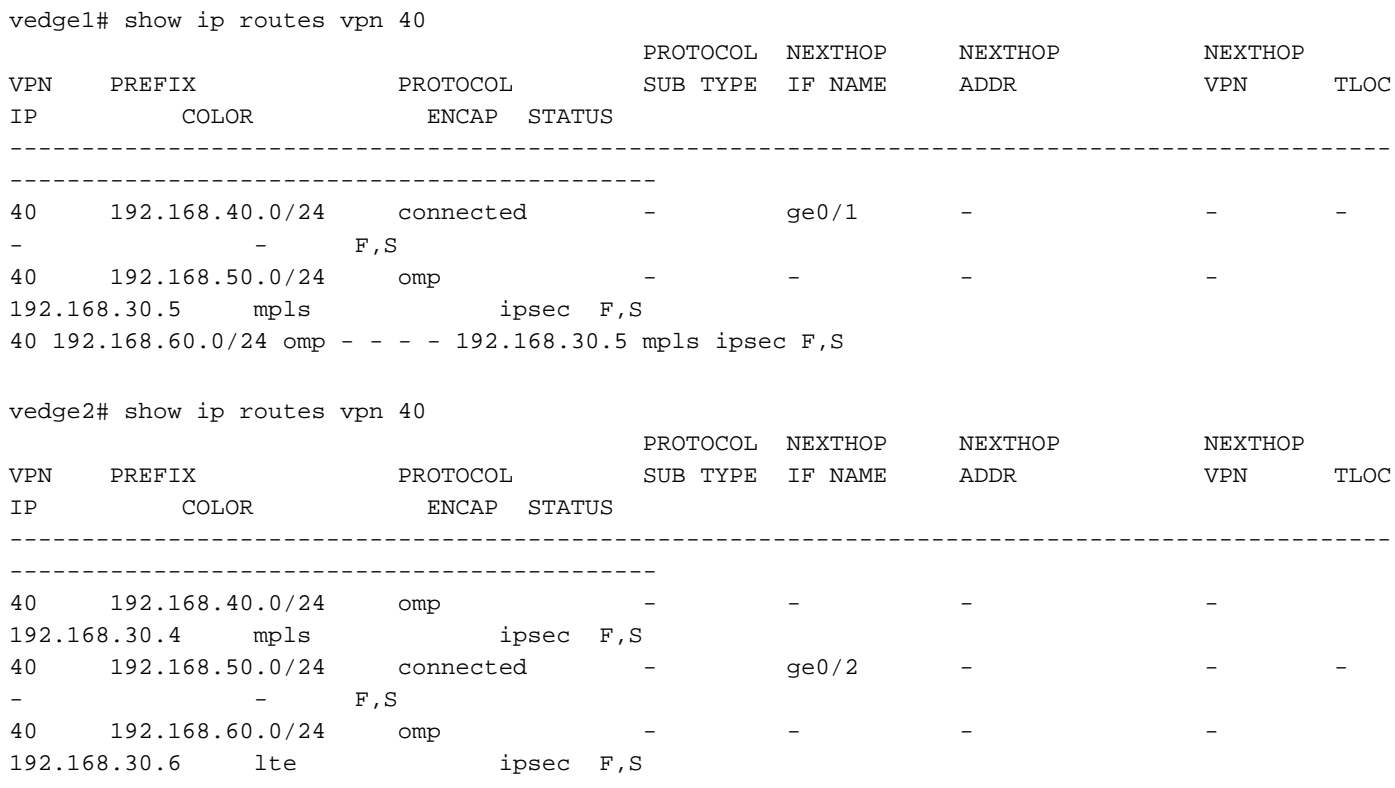

vedge3# show ip routes vpn 40

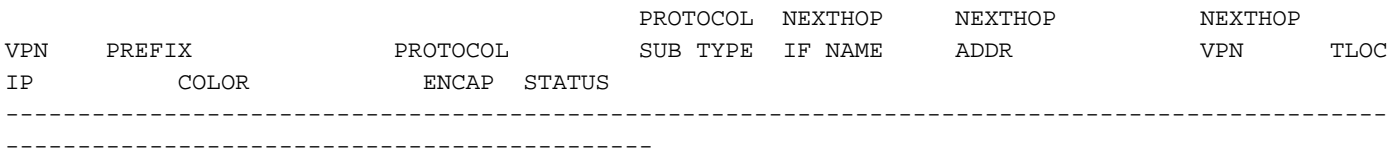

40 192.168.40.0/24 omp - - - - 192.168.30.5 lte ipsec F,S 40 192.168.50.0/24 omp - - - - 192.168.30.5 lte ipsec F,S 40 192.168.60.0/24 connected - ge0/1 - - - - - F,S

### Fehlerbehebung

Dieser Abschnitt enthält Informationen, die Sie zur Fehlerbehebung bei Ihrer Konfiguration verwenden können.

Überprüfen Sie, ob OMP-Routen in einer OMP-Tabelle mit dem Status C, I, R angezeigt werden:

vedge3# show omp routes Code: C -> chosen I -> installed

Red -> redistributed Rej -> rejected L -> looped R -> resolved S -> stale Ext -> extranet Inv -> invalid Stg -> staged U -> TLOC unresolved

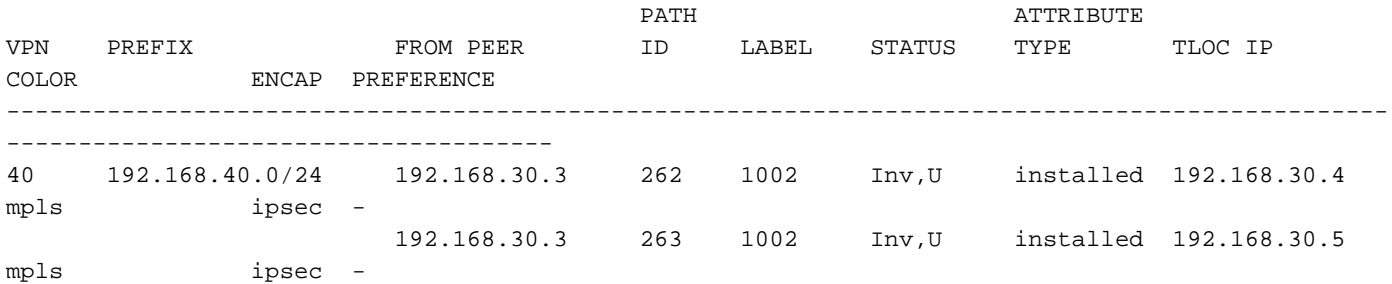

 192.168.30.3 264 1002 C,I,R installed 192.168.30.5 lte ipsec - 192.168.30.3 265 1002 L,R,Inv installed 192.168.30.6 lte ipsec - 40 192.168.50.0/24 192.168.30.3 260 1002 Inv,U installed 192.168.30.5 mpls ipsec - 192.168.30.3 261 1002 C,I,R installed 192.168.30.5 lte ipsec - 40 192.168.60.0/24 0.0.0.0 38 1002 C,Red,R installed 192.168.30.6 lte ipsec -

Notieren Sie, dass vEdge3 nur über eine LTE-Farbkonnektivität verfügt.

Wenn keine Routen angezeigt werden, überprüfen Sie, ob vSmart Routen ankündigt:

vsmart1# show omp peers 192.168.30.6 R -> routes received I -> routes installed S -> routes sent

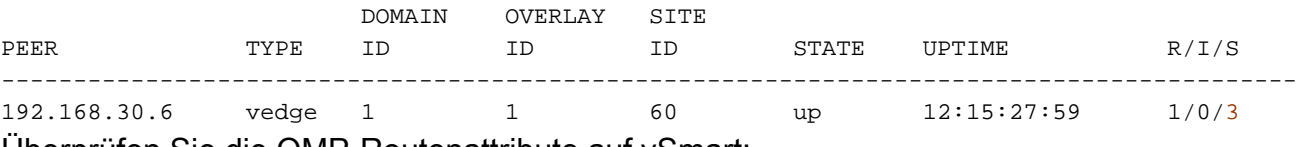

Überprüfen Sie die OMP-Routenattribute auf vSmart:

vsmart1# show omp routes 192.168.40.0/24 detail | nomore -------------------------------------------------- omp route entries for vpn 40 route 192.168.40.0/24 --------------------------------------------------- RECEIVED FROM: peer 192.168.30.4 path-id 34 label 1002 status C, R loss-reason not set lost-to-peer not set lost-to-path-id not set Attributes: originator 192.168.30.4 type installed tloc 192.168.30.4, mpls, ipsec ultimate-tloc not set

 domain-id not set overlay-id 1 site-id 40 preference not set tag not set origin-proto connected origin-metric 0 as-path not set unknown-attr-len not set ADVERTISED TO: peer 192.168.30.5 Attributes: originator 192.168.30.4 label 1002 path-id 526 tloc 192.168.30.4, mpls, ipsec ultimate-tloc not set domain-id not set site-id 40 overlay-id 1<br>preference not set preference tag not set origin-proto connected origin-metric 0 as-path not set unknown-attr-len not set

ADVERTISED TO: peer 192.168.30.6 Attributes: originator 192.168.30.4 label 1002 path-id 269 tloc 192.168.30.6, lte, ipsec ultimate-tloc not set domain-id not set site-id 40 overlay-id 1 preference not set tag not set origin-proto connected origin-metric 0 as-path not set unknownattr-len not set Attributes: originator 192.168.30.4 label 1002 path-id 268 tloc 192.168.30.5, lte, ipsec ultimate-tloc not set domain-id not set site-id 40 overlay-id 1 preference not set tag not set origin-proto connected origin-metric 0 as-path not set unknown-attr-len not set Attributes: originator 192.168.30.4 label 1002 path-id 267 tloc 192.168.30.5, mpls, ipsec ultimate-tloc not set domain-id not set site-id 40 overlay-id 1 preference not set tag not set origin-proto connected origin-metric 0 as-path not set unknown-attr-len not set Attributes: originator 192.168.30.4 label 1002 path-id 266 tloc 192.168.30.4, mpls, ipsec ultimate-tloc not set domain-id not set site-id 40 overlay-id 1 preference not set tag not set origin-proto connected origin-metric 0 as-path not set unknown-attr-len not set

## Zusammenfassung

Die Konfiguration für diese Art von Routingverhalten ist sehr einfach und kann verwendet werden, wenn es aus irgendeinem Grund nicht möglich ist, eine aggregierte Route anzukündigen (obwohl Sie in unserem Beispiel dies tun können, um die Aufgabe ohne Steuerrichtlinie zu lösen):

```
vedge2# show running-config vpn 40
vpn 40
 ip route 192.168.0.0/16 null0
 omp
  advertise static
  !
!
```
Dies ist auch dann hilfreich, wenn Sie die Standardroute nicht verwenden können, um sie vom zentralen/Hub-Standort (in unserem Fall vEdge2) anzukündigen, wenn diese Konfiguration verwendet wird:

Da die Standardroute mit dem Next-Hop in VPN 0 nicht angekündigt wird, ist dies das erwartete Verhalten:

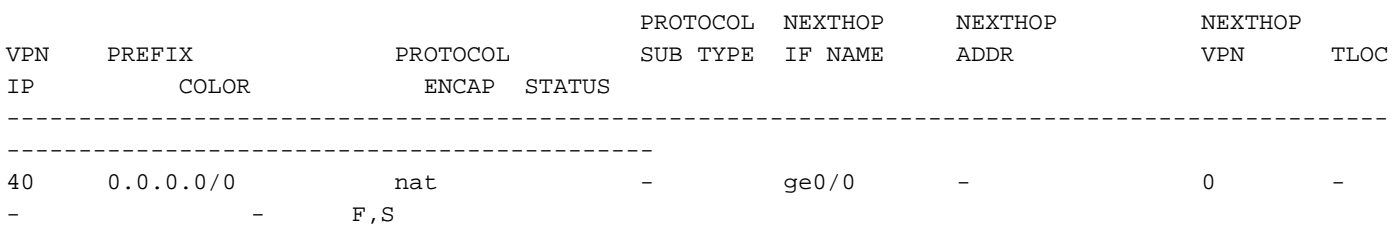

Hier können Sie die zusammengefasste Route verwenden oder die Steuerelementrichtlinie verwenden, um bestimmte Routen anzugeben, wie in diesem Dokument beschrieben.

## Zugehörige Informationen

- [Cisco SD-WAN-Designleitfaden](/content/dam/en/us/td/docs/solutions/CVD/SDWAN/CVD-SD-WAN-Design-2018OCT.pdf)
- [Technischer Support und Dokumentation Cisco Systems](https://www.cisco.com/c/de_de/support/index.html)